# マイクロプロセッサ演習

2004 年

第2回

## **0** はじめに

今回は「コンピュータの性能評価」という内容 を取り扱うが、その内容に関連する Web ページを 紹介する。「CPU の性能をクロック周波数だけで 評価するのは妥当か」という内容である。

『AMD、Athlon1.5GHz でメガヘルツ神話打倒 キャンペーン (2001/8 ITMedia)』

http://www.itmedia.co.jp/news/0108/09/e\_amd.html <sub>クがかかるのが普通である [2]。</sub>

『Intel も脱クロック偏重 (2004/3 ITMedia)』

http://www.itmedia.co.jp/news/articles/0403/ 15/news003.html

さて、今回の演習を行うための予備知識を以下で 説明しておこう。前回説明したように、C 言語で書 かれたプログラムをコンパイルするとアセンブリ言 語で書かれたプログラムが出力される。その様子を 図1に示した。このとき、アセンブリ言語で書かれ

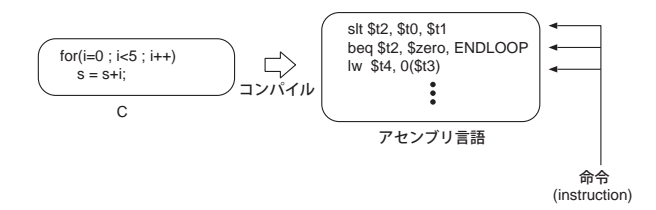

図 1: C 言語からアセンブリ言語へのコンパイル

たプログラムは図にあるように命令の列として表現 される。

この命令が CPU によって一命令づつ実行される ことになる [1]。C 言語による表現に比べ、アセン ブリ言語でのプログラムは非常に冗長になっている ことに注意しよう。これは CPU の振舞いを逐一記 述しているためである。

ある CPU で定義されている命令を集めたものは その CPU の命令セットと呼ばれる。CPU によって 命令セットは異なるため、アセンブリ言語の文法も

各 CPU で異なる。本演習で扱うのは MIPS R2000 と呼ばれる CPU のアセンブリ言語である。MIPS は RISC (Reduced Instruction Set Computer) 型 の CPU の一つであり、その構造もシンプルである ため学習には適している。

また、CPU には「クロック」と呼ばれるものがあ り、クロックに同期して命令が実行される。このと き、図 2 のように一命令の実行ごとに複数のクロッ

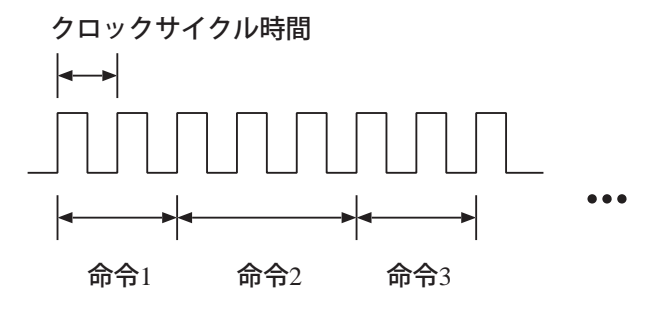

図 2: クロックに同期した命令の実行

また、一命令を実行するのに必要なクロック数の 平均値を **CPI** (clock cycle per instruction) と呼ぶ。 最後に、以下の問題を解くためのヒントを図 3 に 載せる。

## **1 [**問題**]** 第二回の演習問題

#### [問題1] 相対性能

M1 と M2 の 二つの別のマシンの性能を評価した い [3]。両マシンに関して下記の測定結果が得られ ている。各プログラムについてどちらのマシンがど

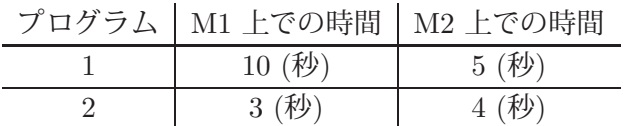

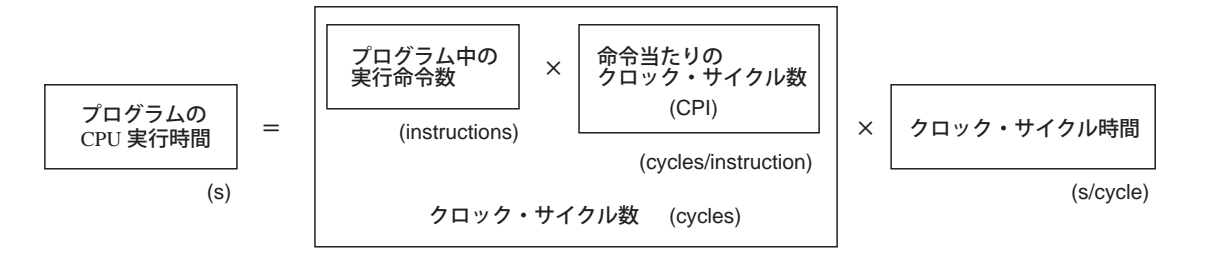

図 3: 性能評価に関する公式 (ヒント)

れだけ速いか。

### [問題2] 命令 **(instruction)**

問題1の両マシンに関して追加の測定を行い、下記 のデータが得られた [4]。プログラム 1 を実行した

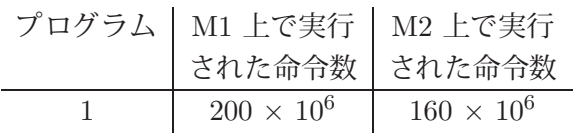

ときの各マシンの実行命令率 (1 秒あたりの命令実 行回数) を求めよ。

### [問題3] **CPI (clock cycle per instruction)**

問題1のマシン M1 のクロック周波数は 200 MHz、 マシン M2 のクロック周波数は 300 MHz であると する。問題1と問題2のデータを使用して、両方の マシンにおけるプログラム 1 の命令当たりのクロッ ク・サイクル数 (CPI) を求めよ。

また、クロック周波数では M2 は M1 の 1.5 倍 の性能であるが、プログラム 1 の実行時間で判断 すると M2 は M1 の 2 倍の性能である。この違い は何に依るか。

# **2 [SPIM] SPIM** を用いたシミュ レーション

今回も前回に引続き SPIM シミュレータを使う 練習を行う。前回は文字列 ("Hello World.") を表 示させるプログラムだったが、今回は 2 つの整数値 の足し算を行うプログラムである。

まず、本演習の Web ページより data02.zip とい うファイルを入手する。このファイルを解凍すると "Add.asm" というソースファイルが出て来るので、 このファイルを前回 spim をインストールしたフォ ルダに移動する。(前回の指示に従っていれば w:\ Install PCspim である。)

まず Add.asm をテキストエディタ (秀丸) で開 き、中身を確認しておく。コメント (# の後に書か れていること) を見れば、大体内容を把握できるは ずである。

さて、このプログラムを DOS 版 spim (SPIM.EXE) および Windows 版 spim (pcspim.exe) の両方で実行してもらう。簡単な手順を 以下に示す。

#### **DOS** 版 **(SPIM.EXE)** での実行

- 1. SPIM.EXE をダブルクリックする。
- 2. (spim) load "Add.asm" により、プログラムを ロード
- 3. (spim) run により、プログラムを実行 (ここで は何も起きない)
- 4. (spim) print \$t0 により、結果を確認。(print \$t1、print \$t2 も試してみよう)
- 5. (spim) exit で DOS 版 spim を終了できるが、 ここでは終了せずそのままにしておく。

#### **Windows** 版 **(pcspim.exe)** での実行

- 1. File → Open で Add.asm をロード。
- 2. Simulator  $\rightarrow$  Go で実行。(Run Parameters は そのまま OK)
- 3. Register Display (一番上の窓) の t0, t1, t2 を 参照し、DOS 版と同じ結果になっていること を確認する。(Windows 版では 16 進数で結果 が表示されることに注意)

なお、レジスタ (register) とは CPU 内部にある データを保持する機構である。このシミュレーショ ンではレジスタ内のデータが書き換えられ、計算が 実行されていることが確認できた。(なお、spim は MIPS R2000 という CPU の振舞いを模倣するシ ミュレータであることに注意しよう)

次回以降はこのレジスタの振舞いを理解しながら、 プログラムを自分で記述してもらう予定である。

# 参考文献

- [1] なおアセンブリ言語には疑似命令と呼ばれるも のがあり、この中にはアセンブラによって機械 語に変換されるときに複数の命令に展開される ものがあるが、本文中ではそれらは考慮してい ない。
- [2] 一命令の実行にかかるクロック数は命令ごとに 異なるが、その目安は教科書の 5.4 章で解説さ れる。また、教科書 (下) の 6 章「パイプライ ンを用いた性能向上」では、全ての命令を実質 1クロックで処理する手法について解説されて いる。
- [3] マシン M1 と マシン M2 は、例えば「Intel Pentium 4 を搭載した Windows マシン と PowerPC を搭載した Macintosh」や「AMD Athlon を搭載した Windows マシンと Ultra Sparc を搭載したワークステーション」などを 想像すればよい。つまり「アーキテクチャの異 なる CPU を搭載したマシン」を 2 つ考える ということである。

あるいは「Intel Pentium 4 を搭載した Windows マシンと AMD Athlon を搭載した Windows マシン」を考えても良い。こちらの場合 は「命令セットには互換性があるが実装が異な る CPU を搭載したマシン」を 2 つ考えるこ とになる。

[4] 「Pentium と PowerPC」のように命令セット が異なる CPU であれば、この問題のように同 じプログラムでも命令数が異なるのは自然で ある。

一方、「Pentium と Athlon」のように命令セッ トに互換性がある場合は通常命令数は一致す るはずである。この場合、この問題 2 は「M1 (Pentium) と M2 (Athlon) とでコンパイル時 の最適化レベルを変えたので命令数が変化し た」と解釈すれば良いだろう。